# **e-MMC Special Features via TL –SEP 2017**

When creating a job in Data I/O"s TaskLink, the Special Features tab may list new options for e-MMC devices. This document explains relevant and recent options.

The default values might work in some cases. Make sure to set the values according to your system and device.

For other TaskLink device notes, please refer to <http://ftp.dataio.com/FCNotes/Footnote/>

# *Relevant Customer Options*

#### **SDMP: multi-partition header** Default: *Auto Check*

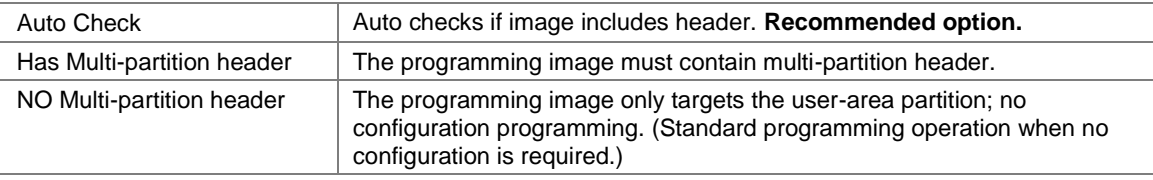

### **SDMP: multi-partition function** Default: *Auto Check*

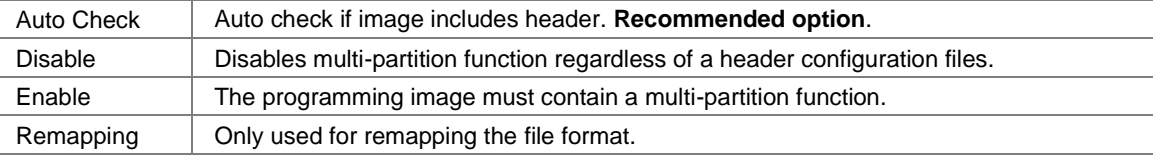

#### **SDMP: super-partition function** Default: *Auto Check*

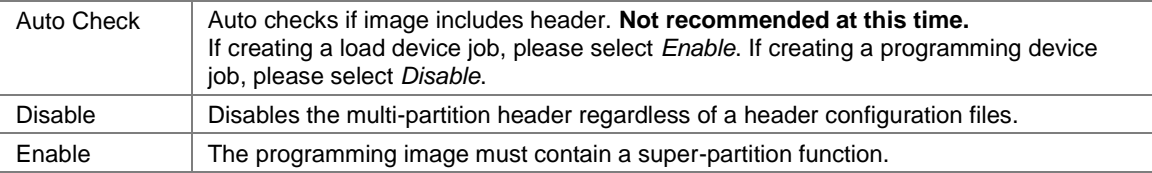

# **Required Sector Num (SD part)** Default: *<Number of Sectors of the device>*

Use this option to disable some sectors during programming/reading. The value should be less than or equal to the maximum sector table number. **Decimal value**.

### **Verify Option –for FlashCORE III only–** Default: *Verify data file*

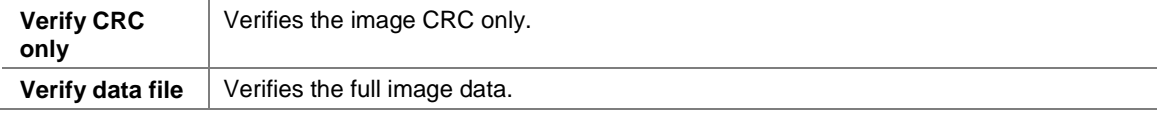

#### **Smart Whole Chip Read –above 2G device only–** Default: *<Enable> Boolean value*

This is a smart read method for e-MMC devices. If the function is enabled, the programmer will skip blank areas (all bytes are blank state) that are larger than 32 MBs, and read back the image without the skipped blank areas. However it may include blank blocks smaller than 32MBs.

#### **NOTE: The function only supports devices above 2 GB.**

**NOTE: For more details, please refer to** [http://ftp.dataio.com/FCNotes/Footnote/Smart\\_Whole\\_Chip\\_Read\\_User\\_Manual.pdf](http://ftp.dataio.com/FCNotes/Footnote/Smart_Whole_Chip_Read_User_Manual.pdf)

#### **Check device PRV** Default: *<Disable> Boolean value*

This is a switch to enable PRV (product revision) check function. Please define the expected PRV value in "**Product Version (PRV)**" setting.

**NOTE: if the "Check device PRV" exists, but there is no** *Product Version (PRV)* **value, then an exception gets thrown when the algorithm runs.**

#### **Product Version (PRV)** Default: *<0> Hexadecimal value*

This setting to define the expected PRV value.

**NOTE: The feature is only available when "Check device PRV" is set to <Enable>.**

### **Partitions**

#### **Boot Partition #0 Data Size(block) Default: <0> Decimal value**

This is a boot partition capacity.

FORMULA: If Boot Partition capacity = n bytes then set it to =  $(n/512)$  Blocks

EXAMPLE 1:

If you want a target boot partition size of 128 KB then  $(128 \text{ x } 1024)/512 = 256$  blocks. EXAMPLE 2: If you want a target boot partition size of 2 MB then  $(2 \times 1024 \times 1024)/512 = 4096$  blocks.

#### **Boot Partition #1 Data Size(block) Default: <0> Decimal value**

This is a boot partition capacity.

FORMULA: If Boot Partition capacity = n bytes then set it to =  $(n/512)$  Blocks For examples see *Boot Partition #0 Data Size(block)* above.

**General Purpose Partition #0 Data Size(block) Default <0> Hexadecimal value General Purpose Partition #1 Data Size(block) Default <0> Hexadecimal value General Purpose Partition #2 Data Size(block) Default <0> Hexadecimal value General Purpose Partition #3 Data Size(block) Default <0> Hexadecimal value**  These are general purpose partitions size for programming/reading.

#### **User Partition #0 Data Start(block) Default: <0> Hexadecimal value**

This is a user partition start address for reading.

FORMULA: The address at which to start reading is =  $(0xABCDEFGH/0x200)$ .

Example:

```
To start reading at the 25th sector, the address of the 25th sector =0xC80000 bytes.
Data start = 0xC80000 / 0x200 bytes = 0x6400
```
#### **User Partition #0 Data Size(block) Default: <0> Hexadecimal value**

This is a user partition size for reading.

FORMULA: If the device has multiple partitions, then this parameter is calculated as [Address of last sector Programmed – (1MB Header + n bytes Boot Partition Data Size)]/512 bytes. (Hint– To work in a Hex value; 512 bytes = 200 hex).

Example 1: If the last sector programmed =  $20<sup>th</sup>$  sector, and you want a Boot Partition = 2 MB, then User Partition  $\#0$  Data Size(block) =  $[0xA80000 - (0x100000 + 0x200000)]/0x200 = 0x3C00$ Example 2: If the last sector programmed =  $20<sup>th</sup>$  sector, and you want a Boot Partition = 0 MB, then User Partition #0 Data Size(block) =  $[0xA80000 - (0x100000 + 0)]/0x200 = 0x4C00$ 

#### **Boot Partition Size Change Enable –Samsung moviNAND only– Default:** *Disable*

Enable/Disable the ability to change boot partition capacity of capable devices.

#### **Changed Boot Partition Size –Samsung moviNAND only– Default: <0> Decimal value**

This is the parameter for boot area size change. (Refer to spec for capable devices.) FORMULA: If Boot Partition capacity =  $128k$   $\mu$  n bytes then set it to = n For examples  $n = 1$  indicate Boot Partition capacity = 128k bytes.

**RPMB Partition Size Change Enable: –Samsung moviNAND only– Default:** *Disable* Enable/Disable the ability to change RPMB partition capacity.

#### **Changed RPMB Partition Size –Samsung moviNAND only– Default: <0> Decimal value**

This is the parameter for RPMB area size change. (Refer to spec for capable devices.) FORMULA: If RPMB Partition capacity =  $128k$   $\mu$  n bytes then set it to = n For examples see *Changed Boot Partition Size* above.

**Program Boot Area in Single Block Mode Default: No** An alternative Method to program the Boot (may be required in some cases).

# **PSA**

**Product State Awareness** Default: *<Disable> Boolean value*

Latest MLC NAND device (under 20nm process) has weak point in soldering. If we solder the device containing master image data, then data get corrupted. To support off-board programming, PSA was introduced. Setting to <*Enable*> will enable PSA function.

**NOTE: The function only supports on devices that JEDEC/MMC standard version since 5.0 compliant.**

**NOTE: For more details, please refer to** [http://ftp.dataio.com/FCNotes/Footnote/PSA User\\_Manual.pdf](http://ftp.dataio.com/FCNotes/Footnote/PSA%20%20User_Manual.pdf)

#### Product State Awareness Mode Default: *selected by system*

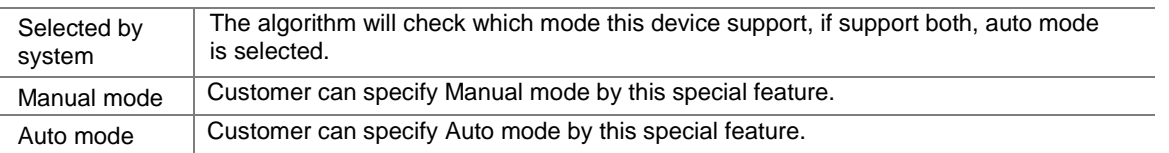

PSA state after programming for manual mode Default: *PRE\_SOLDERINF\_POST\_WRITES*

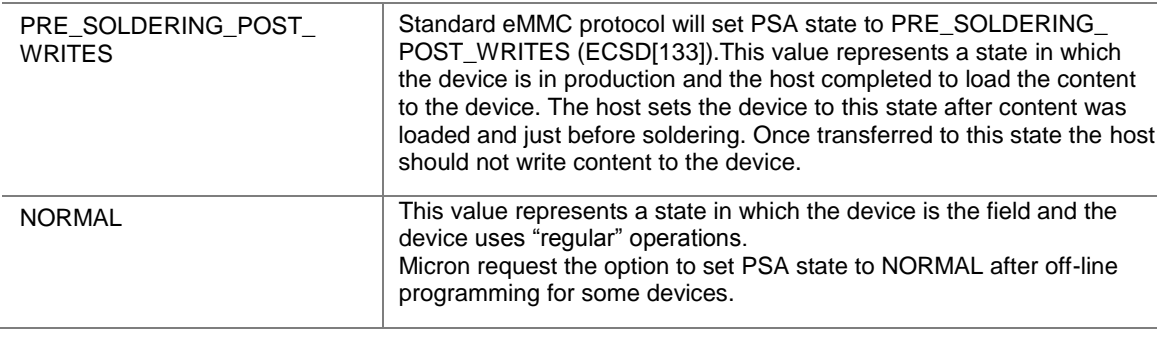

#### *Special Notes*

**NOTE: Partition information one block indicates 512 Bytes according to e-MMC4.4 spec.**

**USER CASE 1: Multiple Partition File Format (Necessary options only)** 

**SDMP: multi-partition header SDMP: multi-partition function Boot Partition #0 Data Size(block) Boot Partition #1 Data Size(block) General Purpose Partition #0 Data Size(block) General Purpose Partition #1 Data Size(block) General Purpose Partition #2 Data Size(block) General Purpose Partition #3 Data Size(block)**

**USER CASE 2: Super Partition File Format (Necessary options only)** 

**SDMP: multi-partition header SDMP: multi-partition function SDMP: super-partition function**

**HINT: Check whether the value required are Hexadecimal or Decimal units.**

## *Revision History*

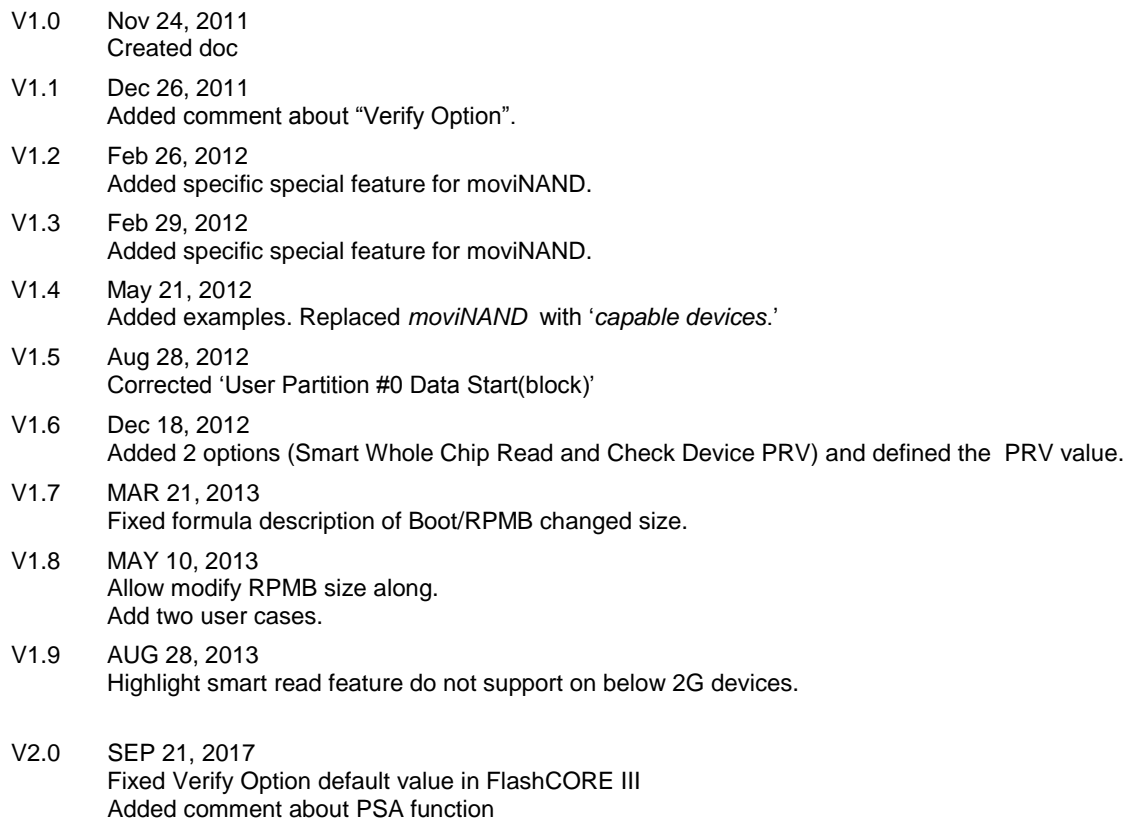

# **Appendix**

For file "Super Partition Organization.PDF" see<http://ftp.dataio.com/FCNotes/Footnote/>